# **Navigationskarten Makro**

Jede Seite im Wiki kann mit Stichwörtern versehen werden. Diese Schlagwörter (auch als Stichwörter oder Tags bekannt) können für das erstellen einer Navigationskarte herangezogen werden. Jede Seite die ein bestimmtes Stichwort hat, wird als Kachel dargestellt. So lassen sich individuelle Menüs erstellen. [Das Ergebnis sehen Sie weiter unten](#page-1-0).

## Makro Navigationskarte einfügen

#### **Erstellen mittels Kurzschreibweise**

- 1. Im Editor fügen Sie das Makro 'Navigationskarte' hinzu in dem Sie die "**{navi**" eingeben und das Makro auswählen.
- 2. Klicken Sie mit der linken Maustaste auf das Makro um weitere Einstellungen vorzunehmen.

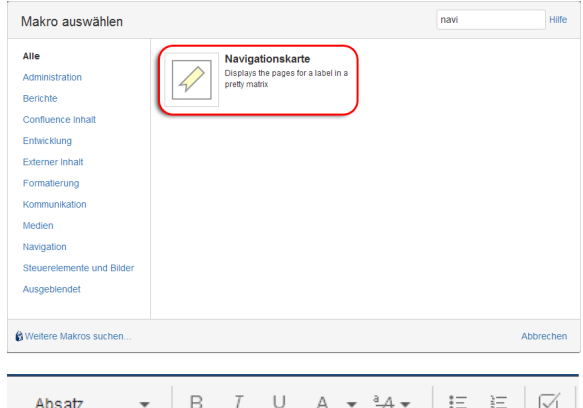

#### **Erstellen mittels Formatierungsleiste**

- 1. Klicken Sie in der Formatierungsleiste auf **Einfügen Andere Makros**
- 2. Im Suchfeld geben Sie "navi" ein
- 3. Wählen Sie das Makro **Navigationskarte** aus.
- 4. Im folgenden Fenster können die Eigenschaften für das Makro
- 5. Zum Abschluss bestätigen Sie Ihre Einstellungen mit **Einfügen** festgelegt werden

TESTSPACE / Seiten / TESTSPACE Startseite / Leere Seite

### **Leere Seite**

{ navi Makrovorschläge **7** Navigationskarte **La Makro Browser öffnen** 

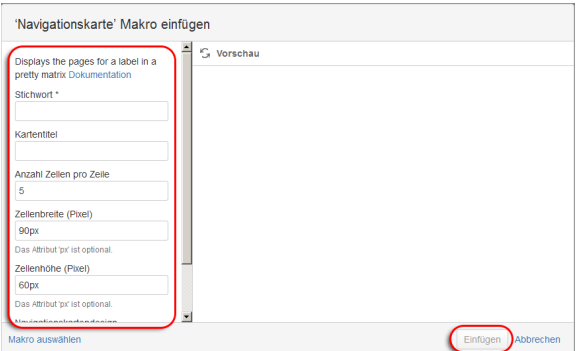

### Videoanleitung

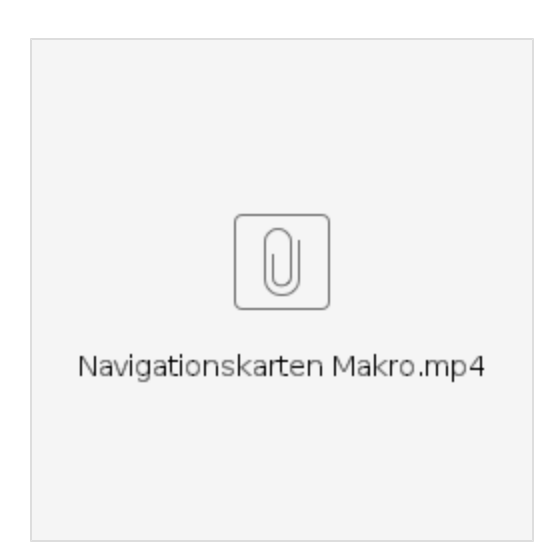

<span id="page-1-0"></span>Ergebnis **DEF456** [Seite mit den Stichwörter- n abc123 und def456](https://wiki.htw-berlin.de/confluence/pages/viewpage.action?pageId=16093501) [Seite mit den Stichwörter- n def456 und ghi789](https://wiki.htw-berlin.de/confluence/pages/viewpage.action?pageId=16093502)

# Quellen

<https://confluence.atlassian.com/doc/navigation-map-macro-145242.html>